# 使用 Redmine 做專案管理

#### \$4 @ COSCUP 2009 CC-BY-SA

### Who is \$4?

FourDollars / 四元 / 四塊錢 / 細摳 / \$4

- TOSSUG 與 HackingThursday 聚會的固定班底
- TOSSUG 心得分享時到處貼廣告的工友
- 有興趣到 㼀O㻿㻿㼁G 辦心得分享的大大也可以跟我聯絡
- http://planet.linux.org.tw 歡迎大家的加入

1998 年開始接觸 GNU/Linux 作業系統, 從此深陷其中 進入社會工作後開始參與社群活動與開放原始碼專案 熱愛寫程式, 只要是在 Linux 上面的程式語言都想寫寫看 工作上主要是跟嵌入式多媒體系統程式開發相關

http://fd.idv.tw fourdollars@gmail.com

#### Agenda

- 為何會開始注意專案管理?
- Redmine 簡介
- 專案的成長過程
- 角色扮演與責任分配

# 程式 != 軟體

#### 軟體是程式的集合

# 所以會寫程式是不夠的... Orz

軟體還需要...

教體還需要下面這些東西... 囧rz 版本控制系統 o Subversion/Mercurial/Git/Bazaar/Darcs/Perforce/... 編譯流程的管理 GNU Build System (Autotools) / CMake / SCons / ... 規劃架構與設計框架 o 心智圖軟體 ex. XMind / UML / Design Pattern 軟體打包與發行 Deb / RPM Packages Repository 各種除錯技巧與工具 printf / logger / gdb / system tap / strace / ltrace / ... 程式設計文件 o Doxygen / JavaDoc / POD / ... 建立自動編譯系統 Weekly Build / Nightly Build / Continuous Build ● 錯誤回報系統 Bug Tracking System

 $\circ$  BugZilla /  $\ldots$ 

# 如果上面那些事情都弄好了

那麼軟體還缺少什麼東西呢?

# 當然就是... 專案管理

#### 軟體的開發過程是需要管理的

# 於是... @\_@a

#### 專案管理要如何進行呢

# 火杀人 Email 事案管理大法 動不動就把相關人員拉進 CC 列表

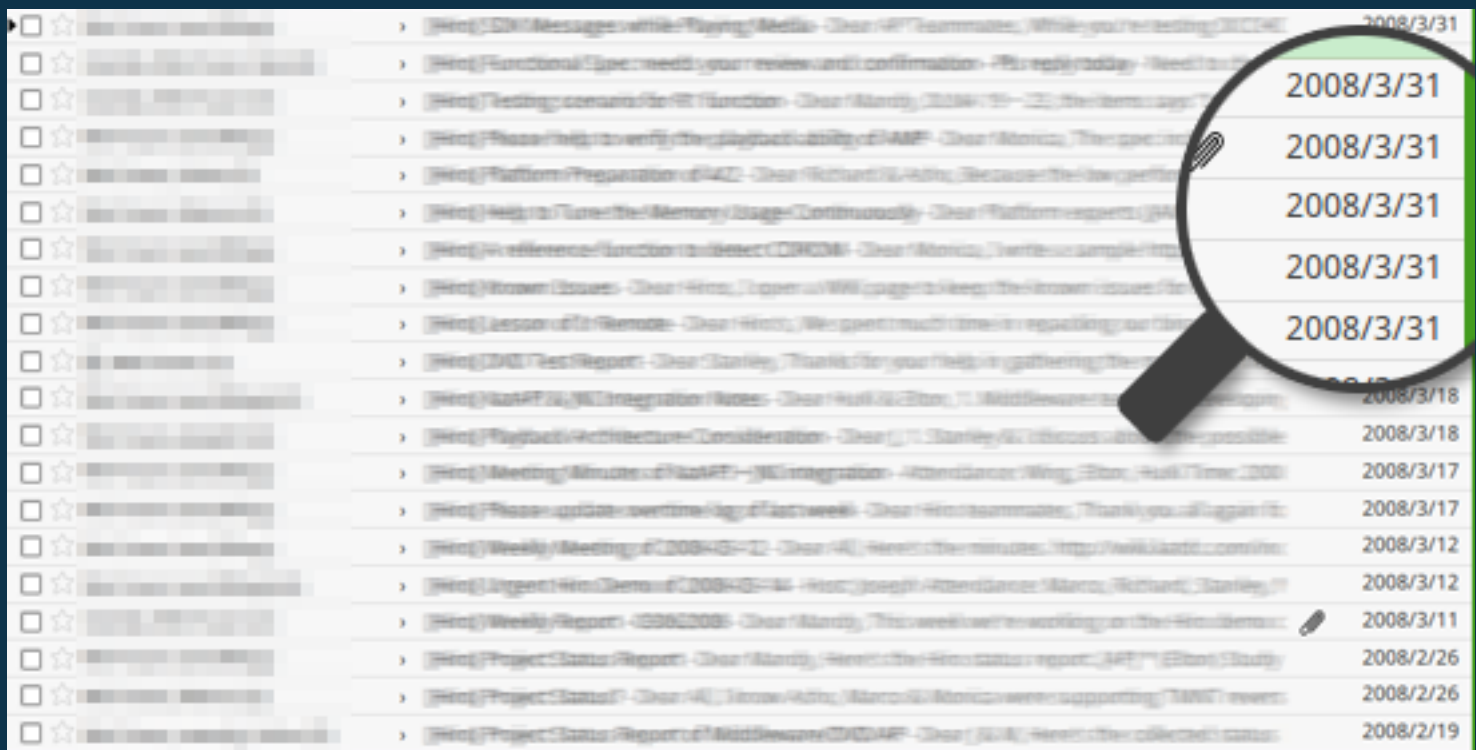

#### 每天都會收到一堆跟工作無關的 Email

# 如雪片般來的信件

就像是每天都會收到的垃圾信件一 

# 有誰會想看垃圾郵件?

# 日古四 Email 事案管理大法

# 還好有去參加 宅宅^H^H社群的活動 TOSSUG & Hacking Thursday

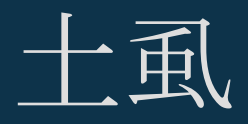

#### 台北開放原始碼軟體使用者社群 Taipei Open Source Software User Group http://wiki.tossug.org

Mix Coffee & Tea 捷運古亭站二號出口直走約兩百公尺 每個星期二晚上固定聚會或是心得分享

### Porta2030

穿戴式行動網路訊息溝通 http://porta2030.tossug.org http://openwrt.org http://trac.edgewall.org

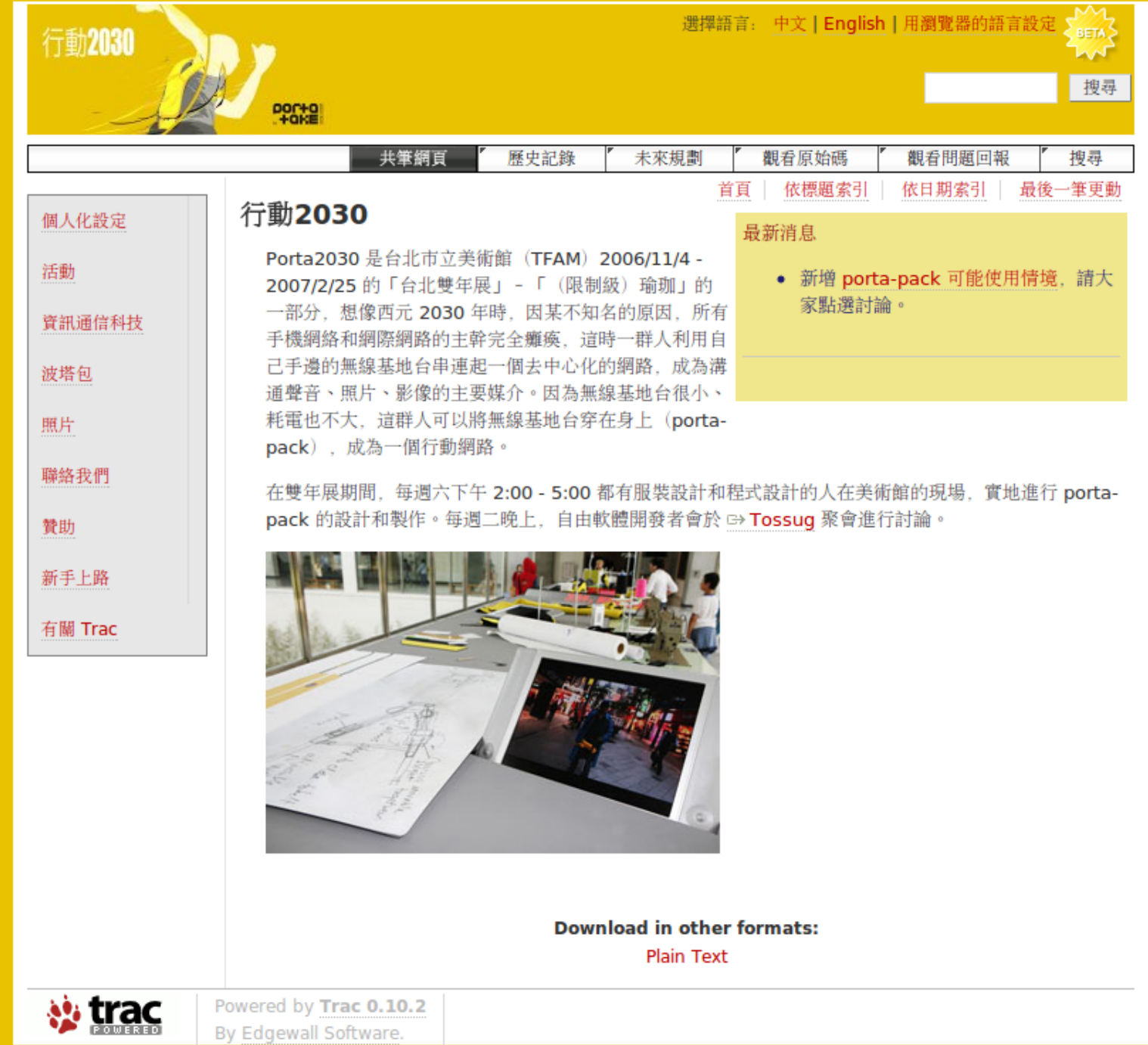

# Hacking Thursday

http://hack.ingday.org

101 Cafe 捷運民權東路站附近約兩百公尺距離 每個星期四晚上固定聚會

## Skalde 報馬仔

硬杯底數位留言板 http://skalde.debian.org.tw http://openwrt.org http://www.redmine.org

#### **Skalde-Redmine**

#### 搜尋:

#### 網站首頁

為了 Skalde 而架設的 Redmine

#### 易最近的專案

- OpenWRT (07/13/2008 01:35 PM) 維護給 Skalde 使用的 OpenWRT 分支版本
- · Skalde (07/13/2008 01:33 PM) 硬杯底數位留言板

## Redmine 簡介

- 以 Ruby on Rails 開發
- 可以同時管理數個專案
- 同一個使用者可以在不同的專案中扮演不同的角色
- Email 通知工作項目的改變
- 支援各種版本控管軟體
	- o SVN, CVS, Git, Mercurial, Bazaar and Darcs
- Ruby 語言本身的專案管理
	- o http://www.redmine.org/wiki/redmine/WeAreUsingRedmine
- http://www.redmine.org/wiki/redmine/Features

### $0.8.4$  安装步驟(以 Ubuntu 9.04 為例)

\$ sudo aptitude install libsqlite3-ruby \$ export GEM\_PATH=\$HOME/gems S mkdir -p SGEM\_PATH \$ gem install -i \$GEM\_PATH rails -v=2.1.2 \$ cd redmine-0.8.4 \$ cp -av config/database.yml.example config/database.yml \$ rake db:migrate RAILS\_ENV="demo" \$ rake redmine: load\_default\_data RAILS\_ENV="demo" \$ ruby script/server webrick -e demo

## Never^U Live Demo

#### 展示一下使用介面

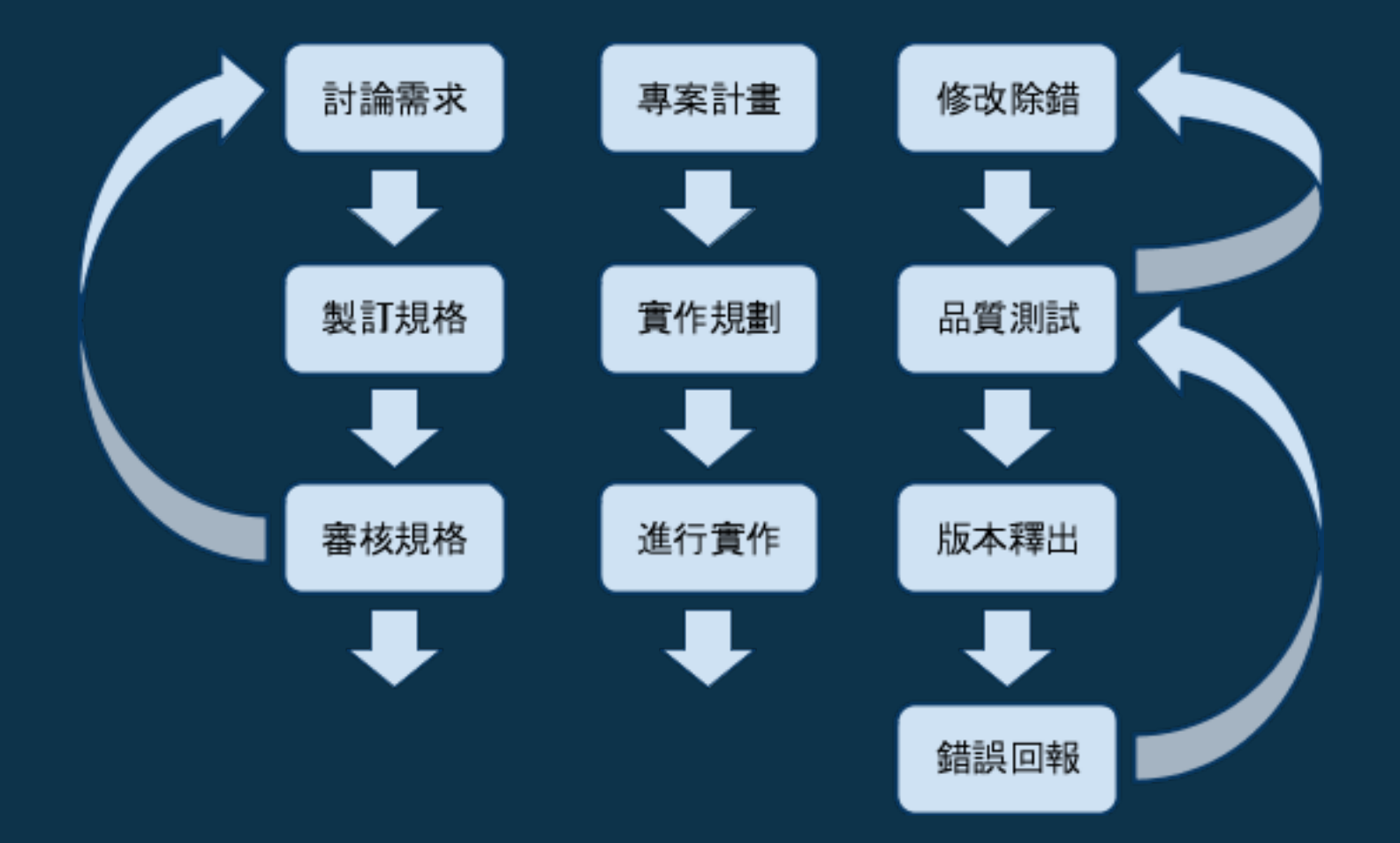

#### 專案的成長過程

#### 角色扮演

PM - Project Manager 專案經理

- 與客戶討論需求
- 製訂實作規格

#### PL - Project Leader 專案技術經理

- 評估技術可行性
- 展開工作項目

#### RD - Research & Development 程式開發人員

- 實作工作項目
- 解決程式臭蟲

#### QA - Quality Assurance 品質測試人員

- 功能驗證
- 壓力測試
- 回報程式錯誤
- 

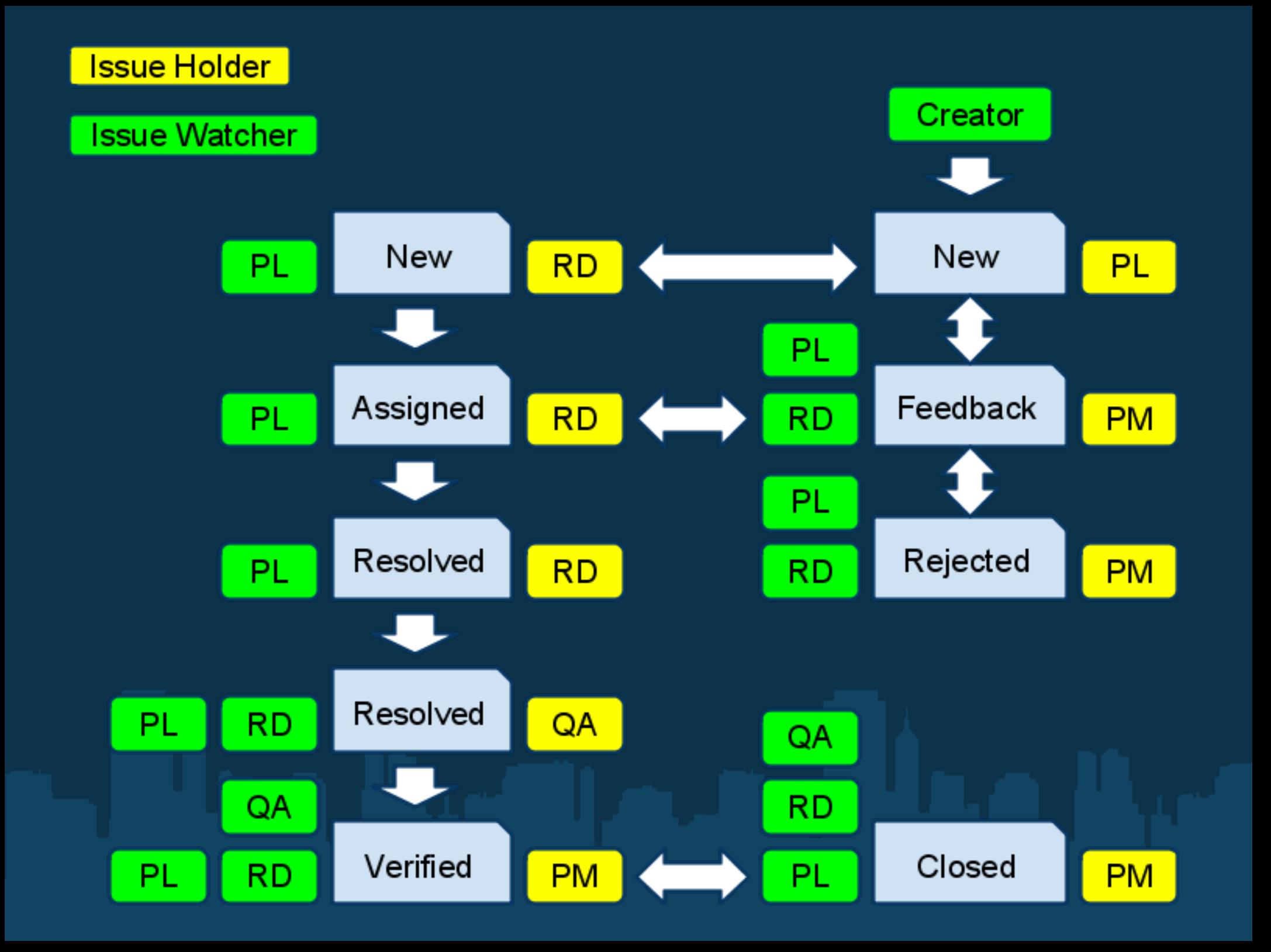

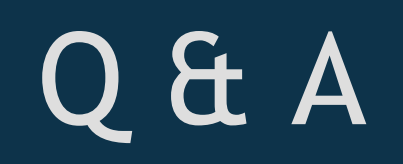

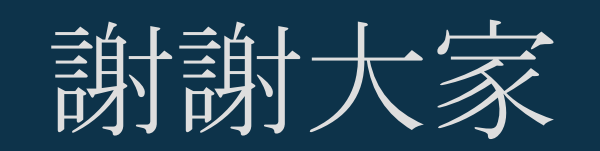

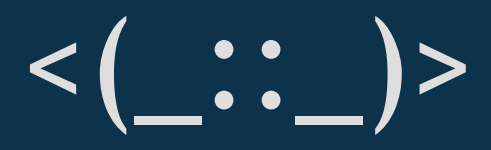